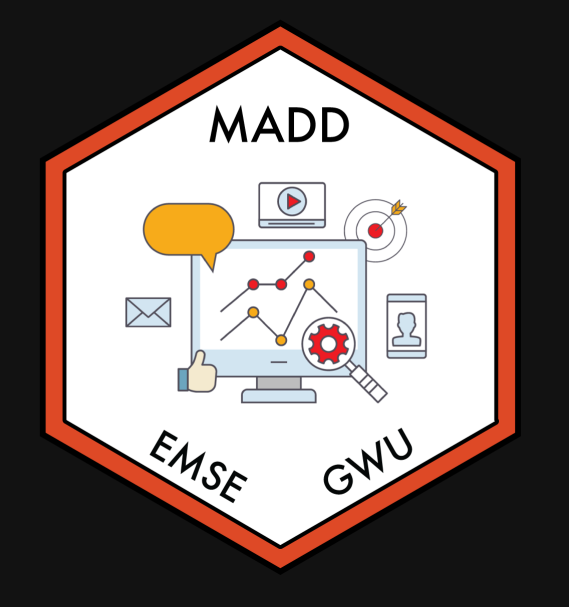

## Week 9: *Uncertaintyy*

**II** EMSE 6035: Marketing Analytics for Design Decisions

**A** John Paul Helveston

**曲 October 27, 2021** 

## Pilot Analysis Report

Assignment is now [posted](https://madd.seas.gwu.edu/2021-Fall/p4-pilot-analysis.html)

Due 11/07 (that's 10 days from now)

## Quick correction from last week

**Observations** - Height of students (inches):

#### $[1]$  65 69 66 67 68 72 68 69 63 70

a) Let's say we know that the height of students,  $\tilde{x}$ , in a classroom follows a normal distribution. A professor obtains the above height measurements students in her distribution. A professor obtains the above height measurements students in her<br>classroom. What is the log-likelihood that  $\tilde x\sim\mathcal{N}(68,4)$ ? In other words, compute  $\ln\mathcal{L}(\mu=68,\sigma=4).$ 

b) Compute the log-likelihood function using the same standard deviation  $(\sigma = 4)$  but with the following different values for the mean,  $\mu: 66, 67, 68, 69, 70$ . How do the results compare? Which value for  $\mu$  produces the highest log-likelihood?

### Computing the *likelihood*

### Computing the *log-likelihood*

Load the data

 $x \leftarrow c(65, 69, 66, 67, 68, 72, 68, 69, 63,$ 70)

Compute the value of f(x) for each x

 $f_x \leftarrow \text{dnorm}(x, 68, 4)$ 

Likelihood is the product of values in  $f_{\alpha}$ 

prod(f\_x)

 $[1] 1.447528e-11$ 

Take the log of the likelihood

 $log(prod(f x))$ 

 $#$  [1]  $-24.95858$ 

The way we typically compute the loglikelihood is by summing up the log of the values in f  $\overline{x}$ 

 $sum(log(f_x))$ 

 $#$  [1]  $-24.95858$ 

#### **library**(tidyverse)

```
# Create a vectors of values for the mean
means \leq -c(66, 67, 68, 69, 70)
```

```
# Compute the likelihood using different
values for the mean:
L1 \leftarrow sum(log(dnorm(x, mean[1], 4)))L2 \le -\text{sum}(log(dnorm(x, mean[2], 4)))L3 \leftarrow \text{sum}(log(dnorm(x, mean[3], 4)))L4 \le -\text{sum}(log(dnorm(x, mean[4], 4)))L5 \le -\text{sum}(\log(\text{dnorm}(x, \text{means}[5], 4)))logLiks \leq -c(L1, L2, L3, L4, L5)# Plot the result:
df <- data.frame(means, logLiks)
df %>>ggplot(aes(x = means, y = logLiks)) + geom_line() +
  geom point() +
  theme bw() + labs(
      x = "Mean Value",
       y = "Log-likelihood Values"
```
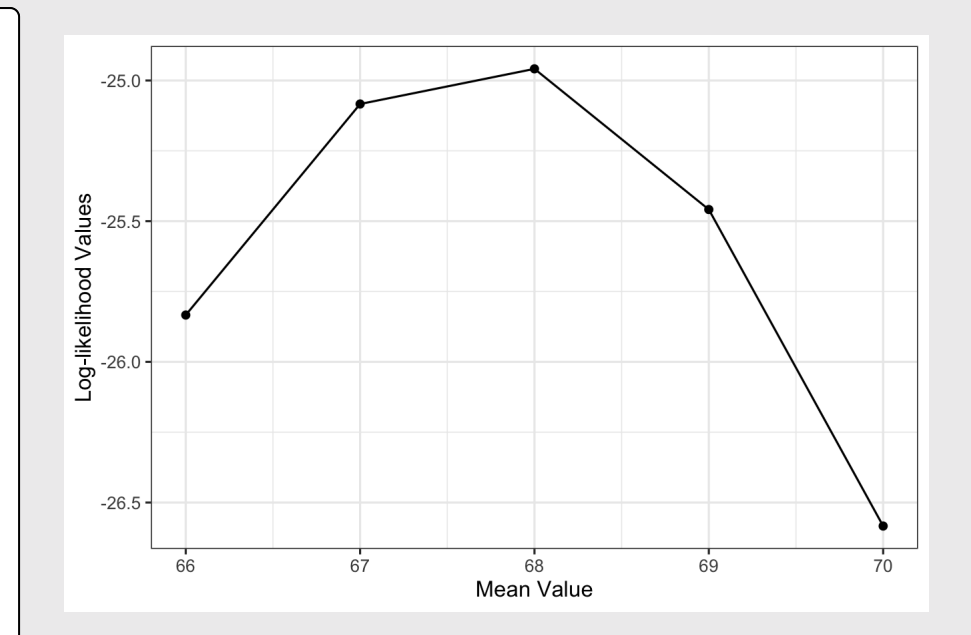

Week 9: *Uncertaintyy*

1. Computing uncertainty

2. Reshaping data

BREAK

3. Cleaning pilot data

4. Estimating pilot data models

Week 9: *Uncertaintyy*

1. Computing uncertainty

2. Reshaping data

BREAK

3. Cleaning pilot data

4. Estimating pilot data models

## Maximum likelihood estimation

$$
\tilde{u}_j = \beta' \mathbf{x}_j + \tilde{\varepsilon}_j
$$
  
=  $\beta_1 \mathbf{x}_{j1} + \beta_2 \mathbf{x}_{j2} + \dots + \tilde{\varepsilon}_j$ 

Weights that denote the relative value of attributes

 $x_{j1}, x_{j2}, ...$ 

Estimate  $\beta_1$ ,  $\beta_2$ , ..., by minimizing the negative log-likelihood function:

minimize 
$$
-\ln(\mathcal{L}) = -\sum_{j=1}^{J} y_j \ln[P_j(\beta|\mathbf{x})]
$$

with respect to  $\beta$ 

 $y_i = 1$  if alternative j was chosen  $y_i = 0$  if alternative j was not chosen

### The certainty of  $\widehat{\beta}$  is inversely related to the curvature of the log-likelihood function

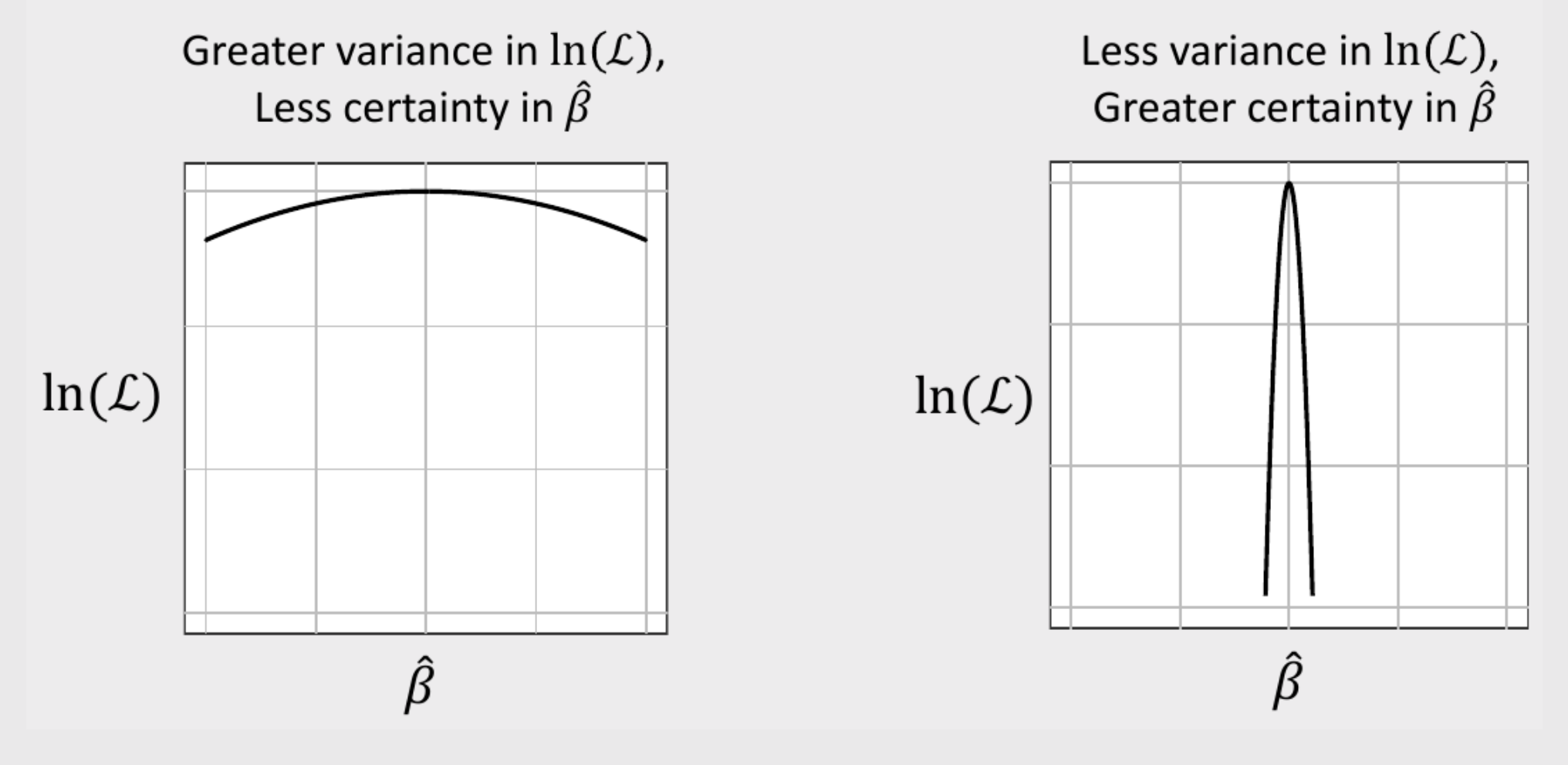

### The *curvature* of the log-likelihood function is related to the hessian

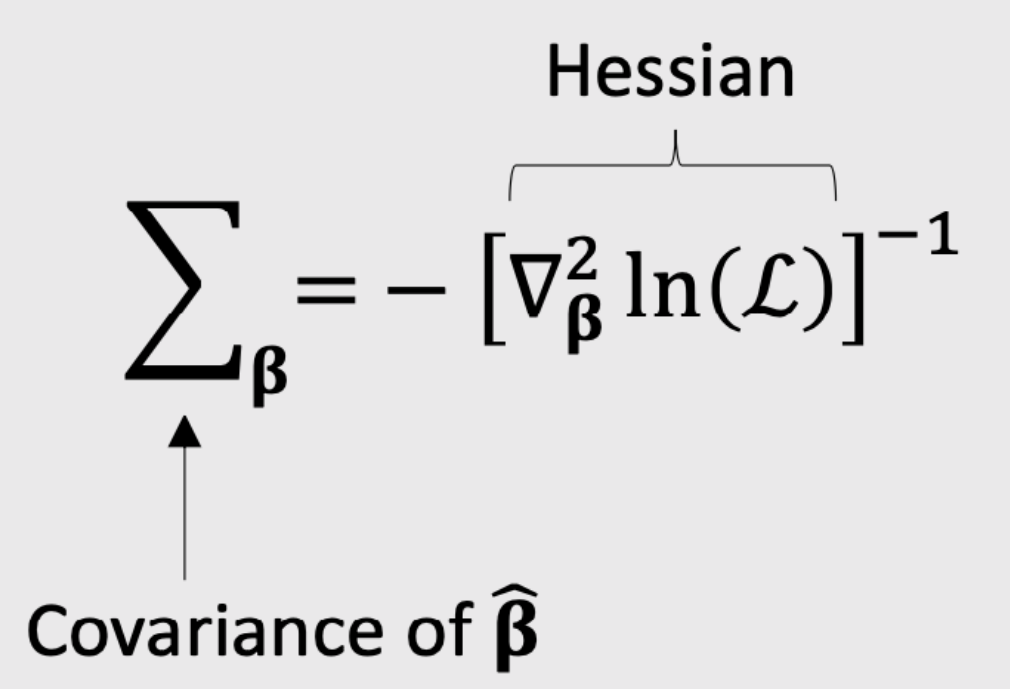

### The *curvature* of the log-likelihood function is related to the hessian

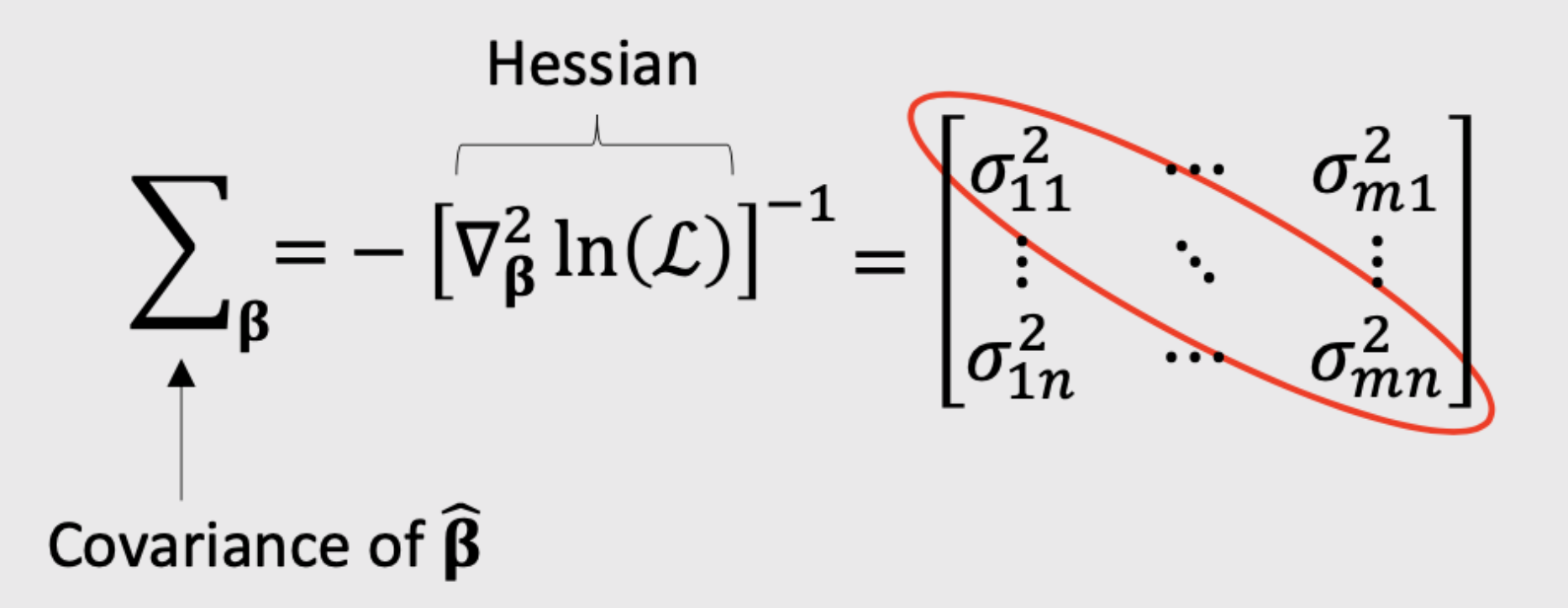

Usually report parameter uncertainty ("standard errors") with  $\sigma$  values

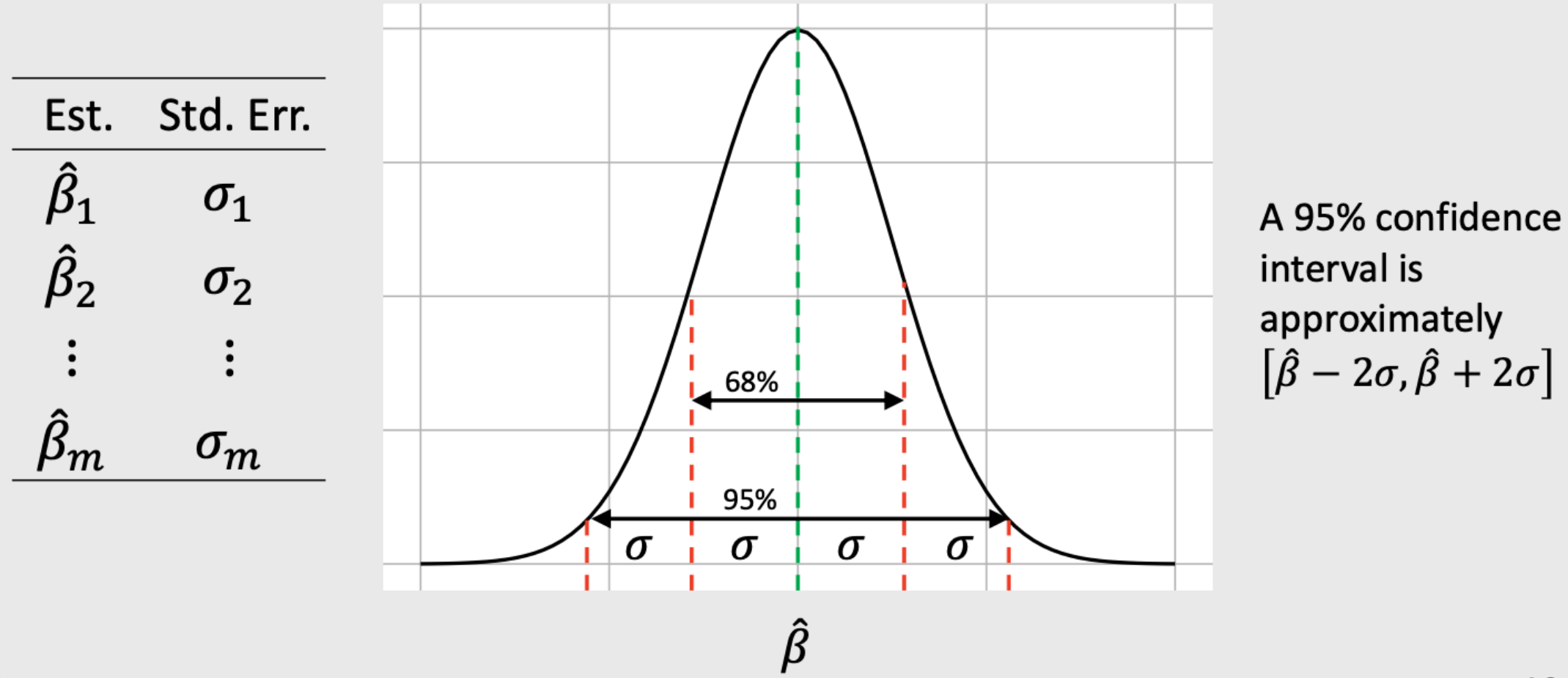

## Practice Question 1

Suppose we estimate a model and get the following results:

$$
\hat{\beta} = \begin{bmatrix} -0.4 \\[0.5em] 0.5 \end{bmatrix}
$$
  

$$
\nabla_{\beta}^{2} \ln(\mathcal{L}) = \begin{bmatrix} -6000 & 60 \\[0.8em] 60 & -700 \end{bmatrix}
$$

a) Use the hessian to compute the standard errors for  $\hat{\beta}$ 

b) Use the standard errors to compute a 95% confidence interval around  $\hat{\beta}$ 

# Simulating uncertainty

We can use the coefficients and hessian from a model to obtain draws that reflect parameter uncertainty

```
beta <- c(-0.7, 0.1, -4.0)hessian \leq matrix(c(
    -6000, 50, 60,
      50, -700, 50, 60, 50, -300),
   ncol = 3, byrow = TRUE)
```

```
covariance \leftarrow -1 * solve(hessian)draws <- MASS::mvrnorm(10^5, beta,
covariance)
```
head(draws)

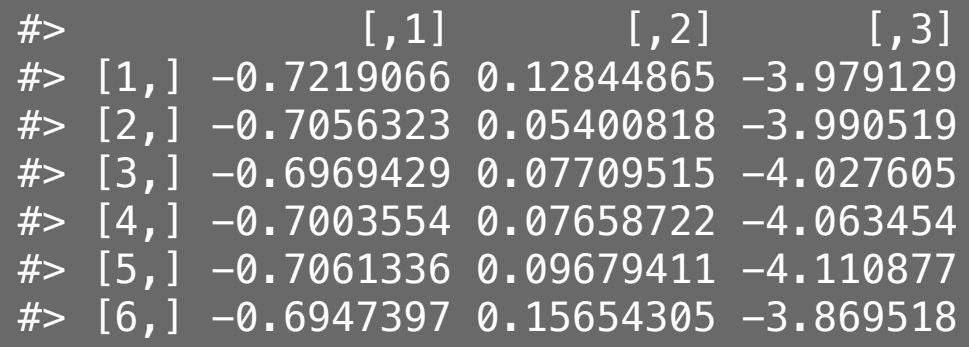

## Simulating uncertainty

We can use the coefficients and hessian from a model to obtain draws that reflect parameter uncertainty

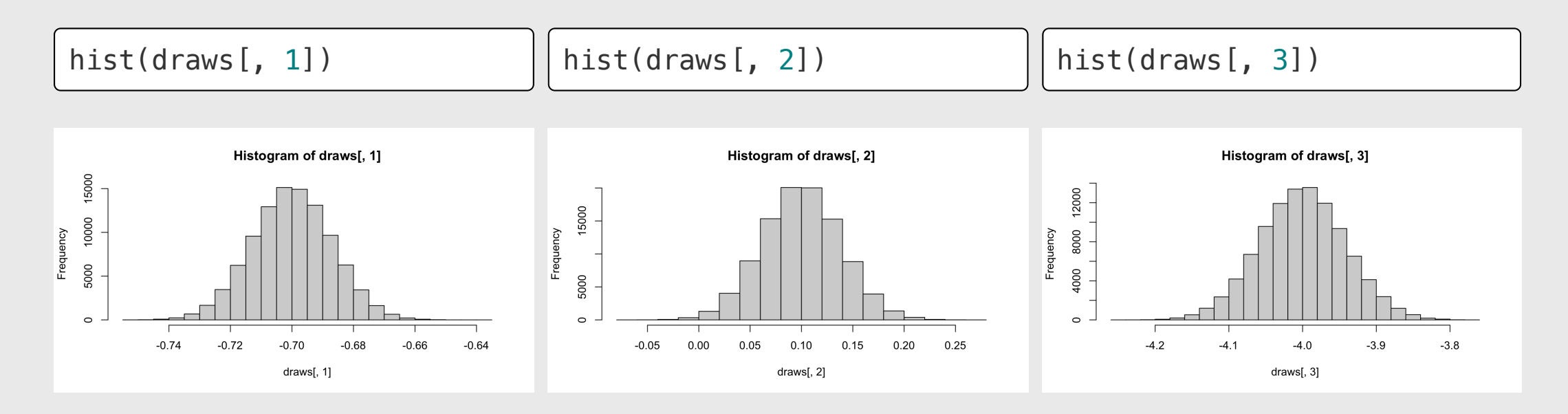

## Practice Question 2

Suppose we estimate the following utility model describing preferences for cars:

 $u_j = \alpha p_j + \beta_1 x_j^{mpg} + \beta_2 x_j^{elec} + \varepsilon_j$ 

a) Generate 10,000 draws of the model coefficients using the estimated coefficients and hessian. Use the mvrnorm() function from the MASS library.

b) Use the draws to compute the mean and 95% confidence intervals of each parameter estimate.

The estimated model produces the following results:

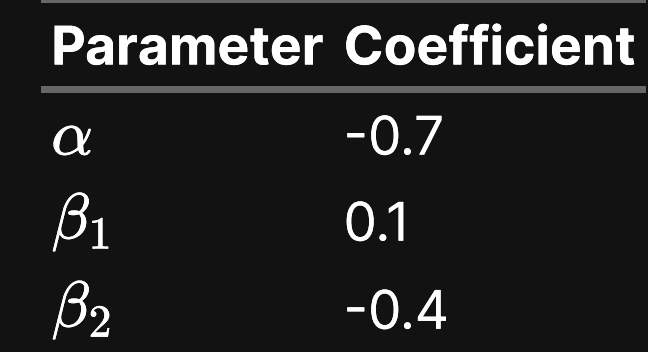

Hessian:

$$
\begin{bmatrix} -6000 & 50 & 60 \ 50 & -700 & 50 \ 60 & 50 & -300 \end{bmatrix}
$$
 16 / 42

### Download the [logitr-cars](https://github.com/emse-madd-gwu/logitr-cars) repo from GitHub

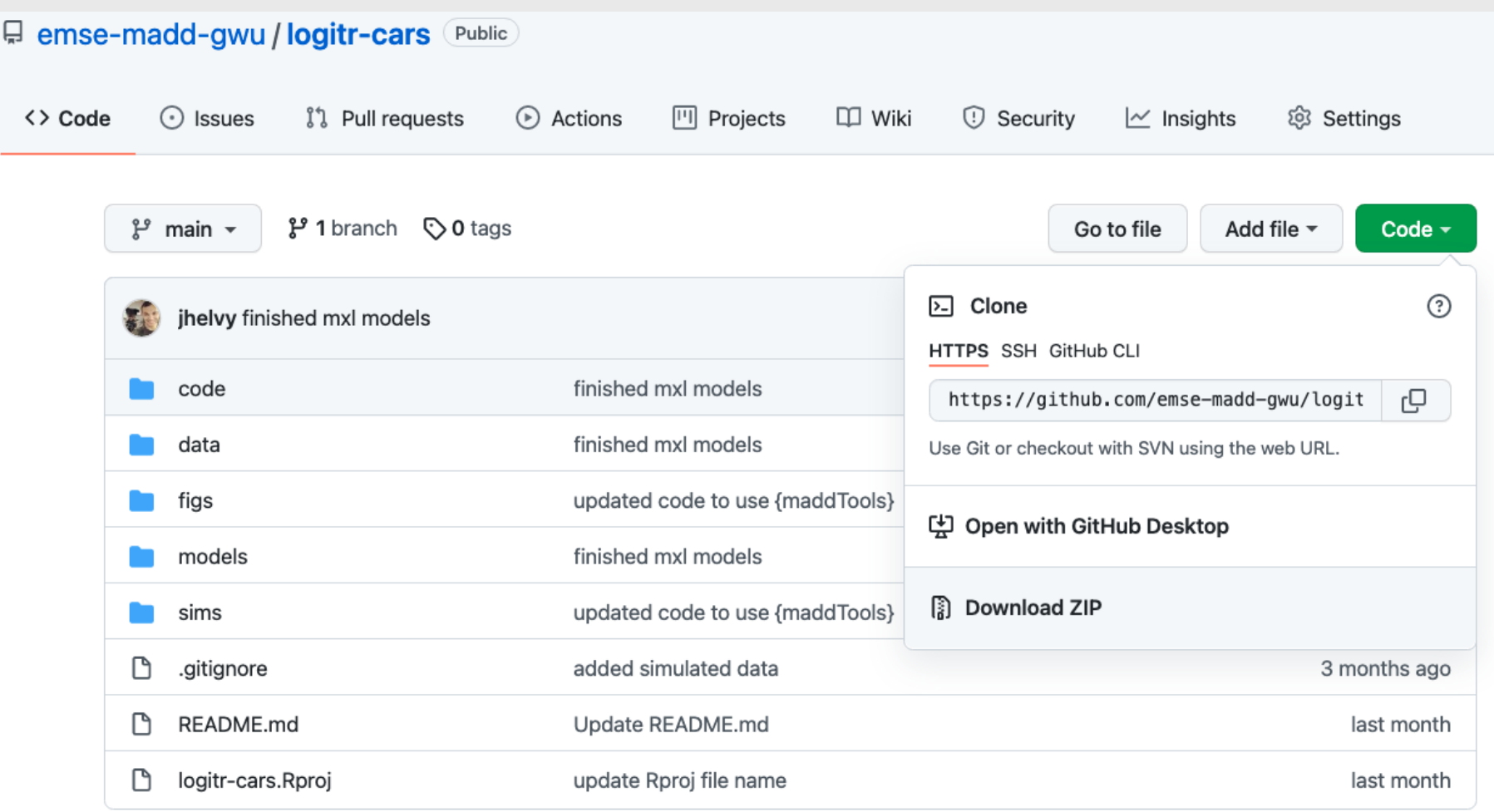

## Computing and visualizing uncertainty

1. Open logitr-cars

2. Open code/5.1-uncertainty.R

Week 9: *Uncertaintyy*

1. Computing uncertainty

2. Reshaping data

BREAK

3. Cleaning pilot data

4. Estimating pilot data models

## Names, Values, and Observations

- Variable **Name**: The name of something you can measure
- Variable **Value**: One instance of a measured variable
- Observation: A set of associated measurements across multiple variables

head(fed\_spend\_long)

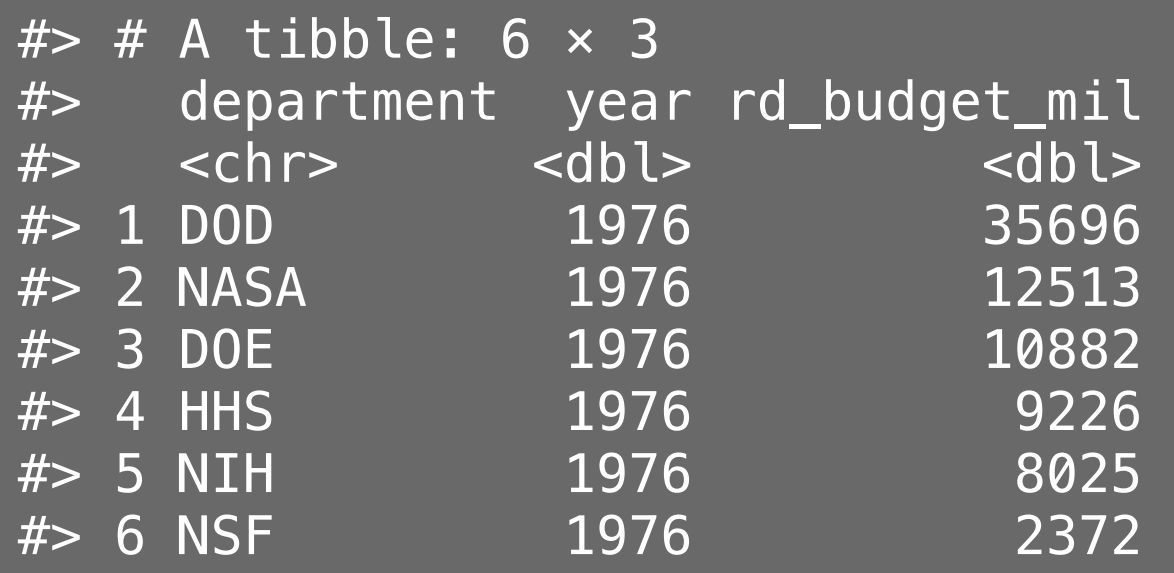

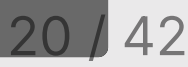

## "Long" format data

- Each variable has its own column
- Each observation has its own row

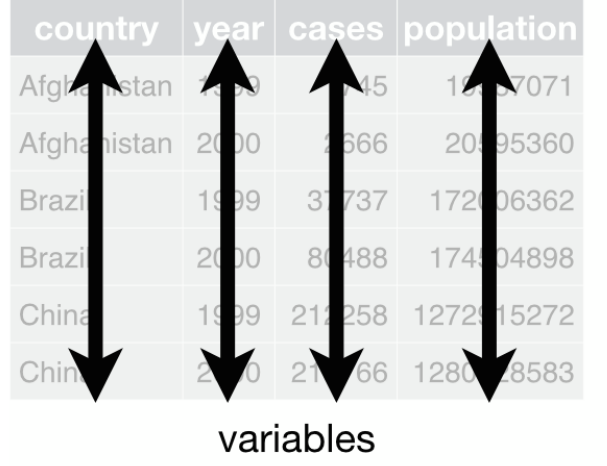

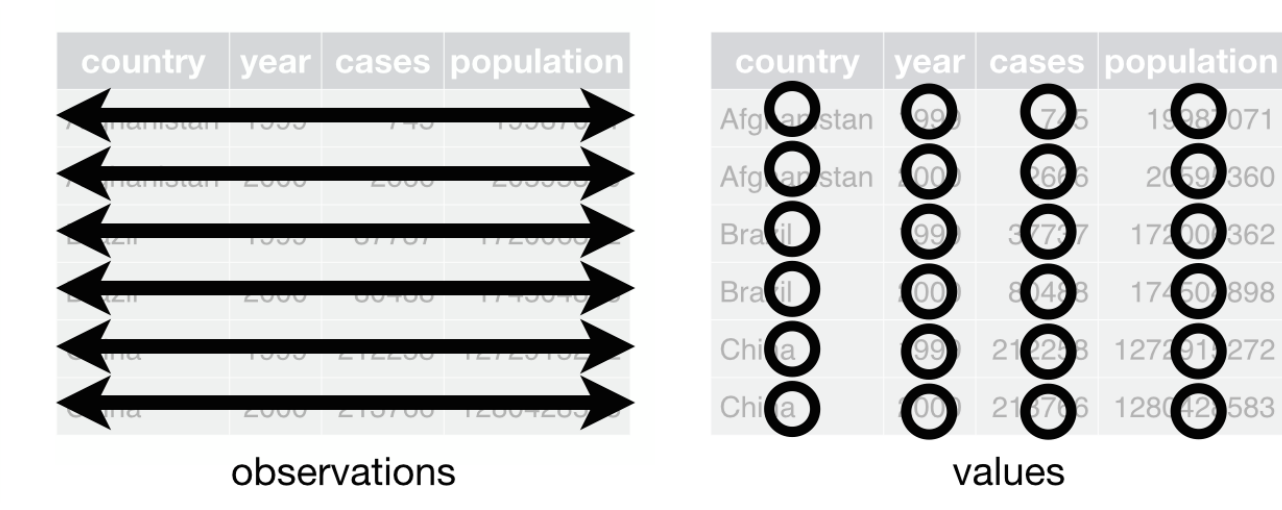

## "Long" format data

- Each variable has its own column
- Each observation has its own row

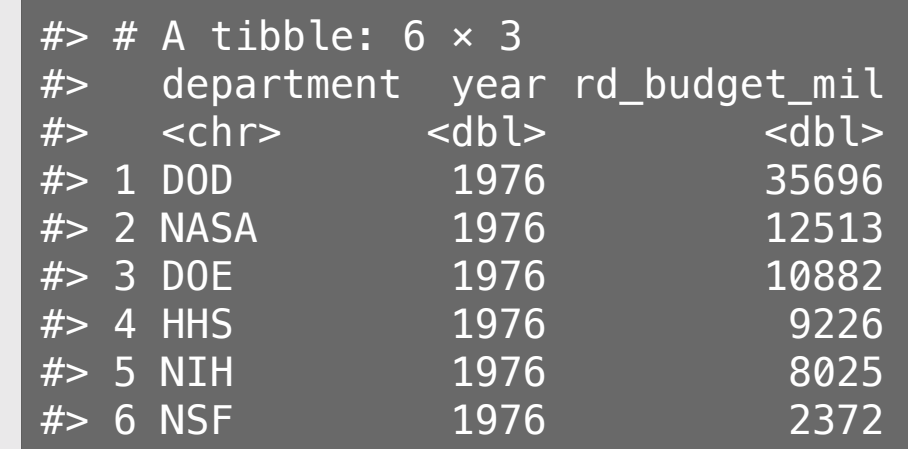

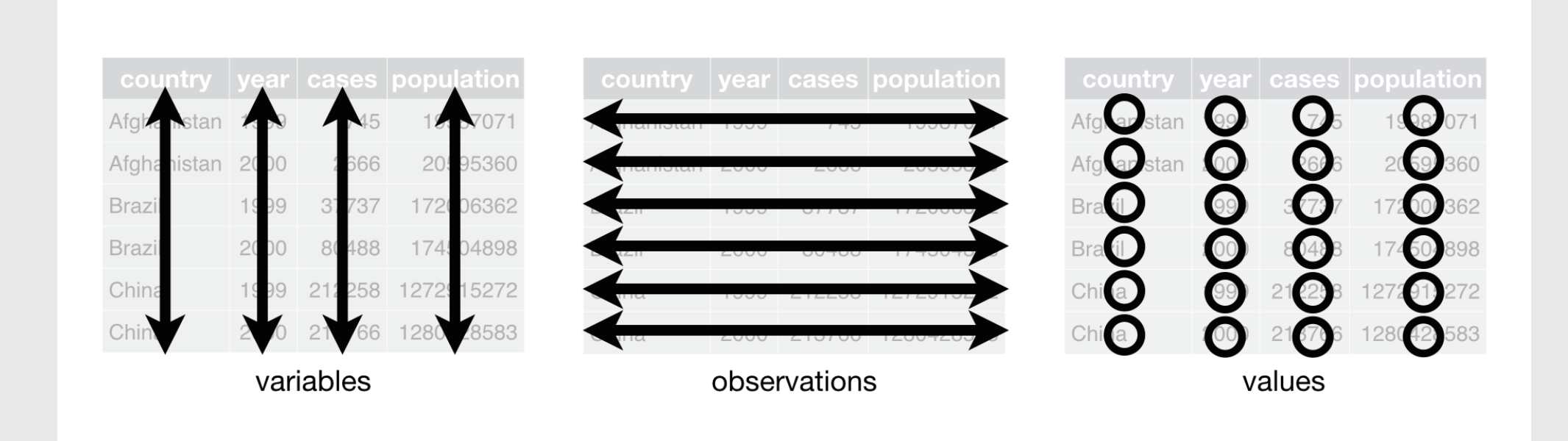

## "Long" format

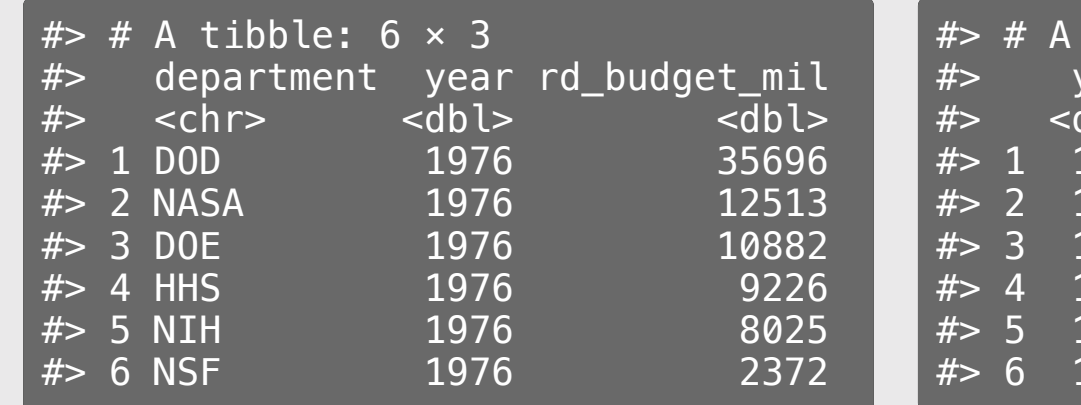

### "Wide" format

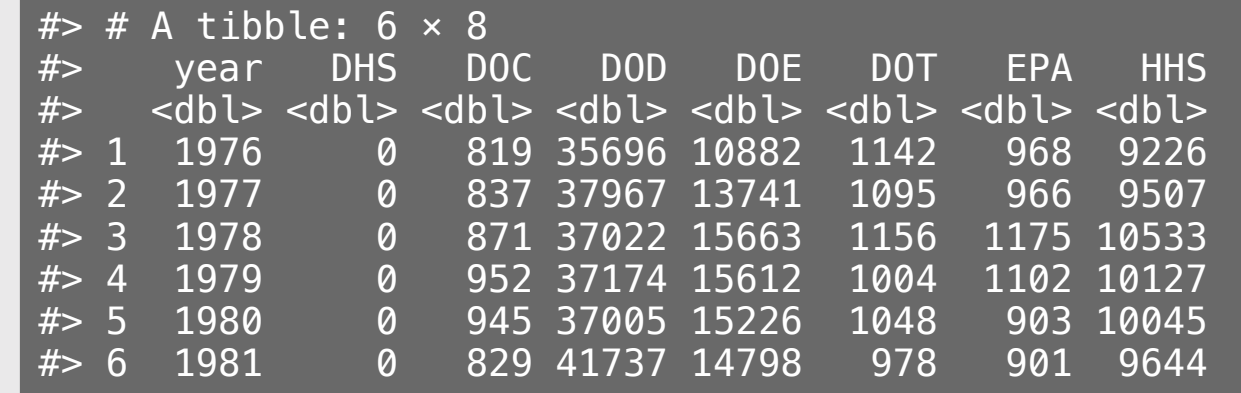

### "Long" format: variable names describe the values below them

#### "Long" format "Wide" format

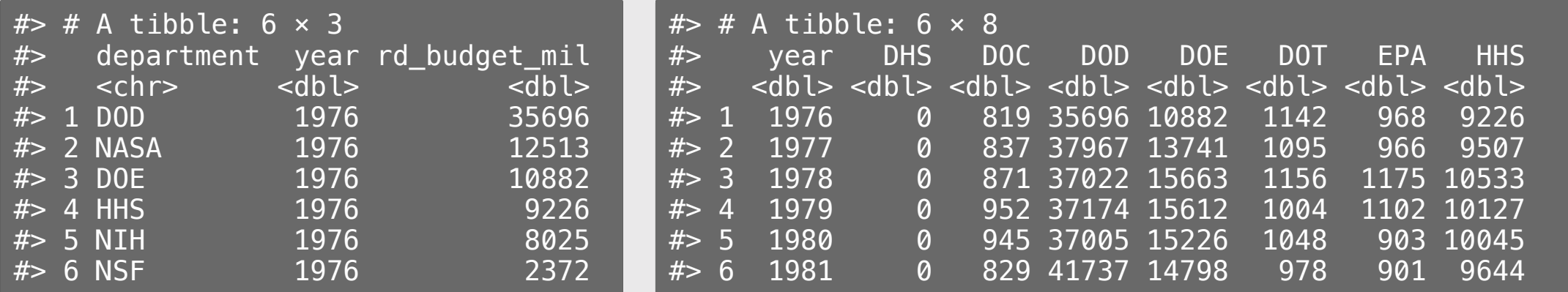

## Quick practice 1: "long" or "wide" format?

**Description:** Tuberculosis cases in various countries

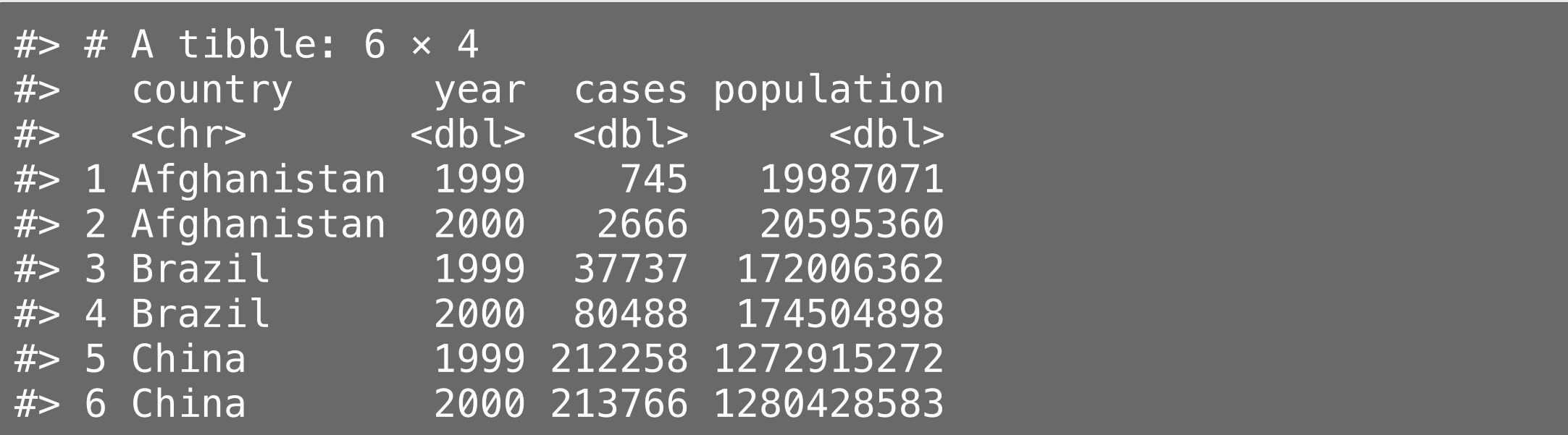

# Quick practice 2: "long" or "wide" format?

**Description:** Word counts by character type in "Lord of the Rings" trilogy

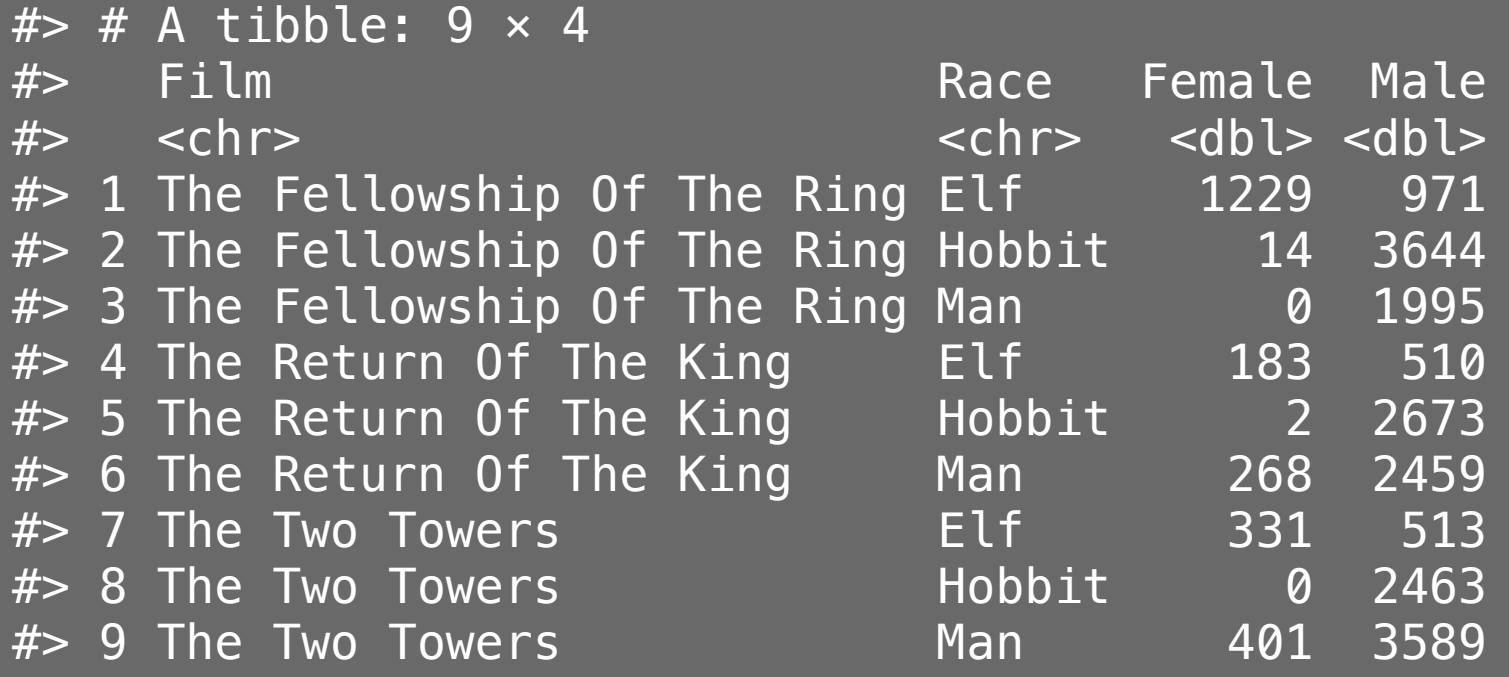

# Quick practice 3: "long" or "wide" format?

**Description:** Word counts by character type in "Lord of the Rings" trilogy

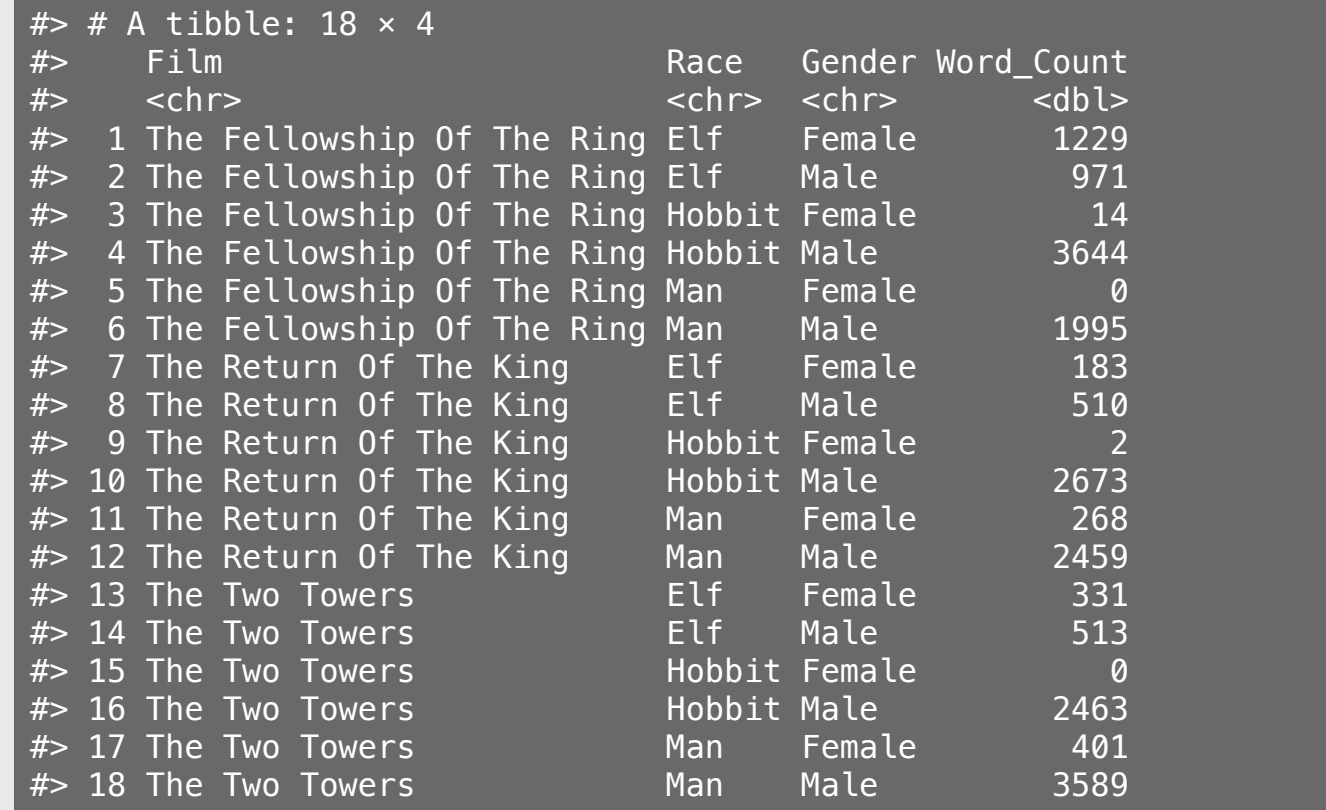

# Reshaping data with pivot\_longer() and pivot\_wider()

### From "long" to "wide" with pivot\_wider()

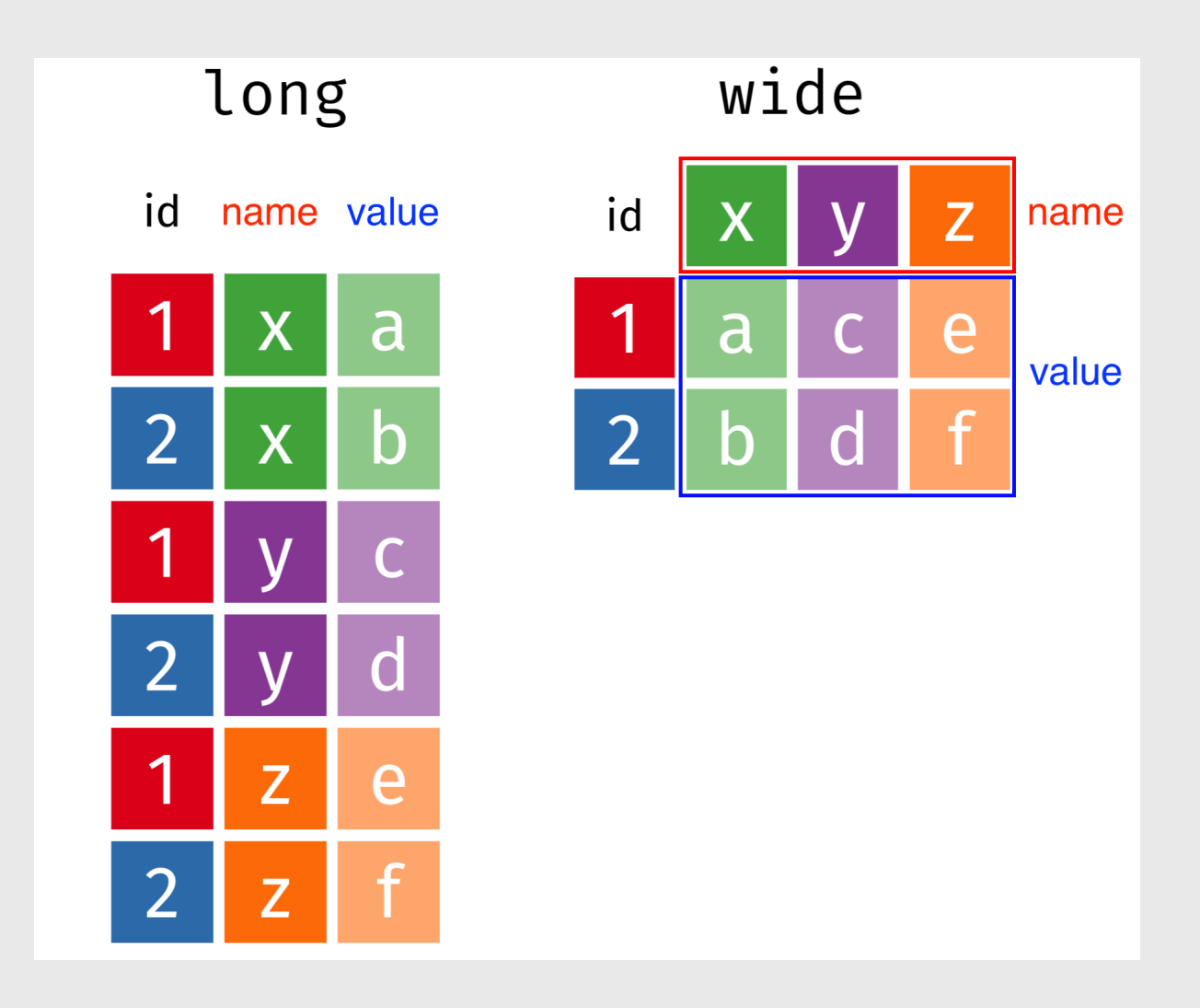

## From "long" to "wide" with pivot\_wider()

head(fed\_spend\_long)

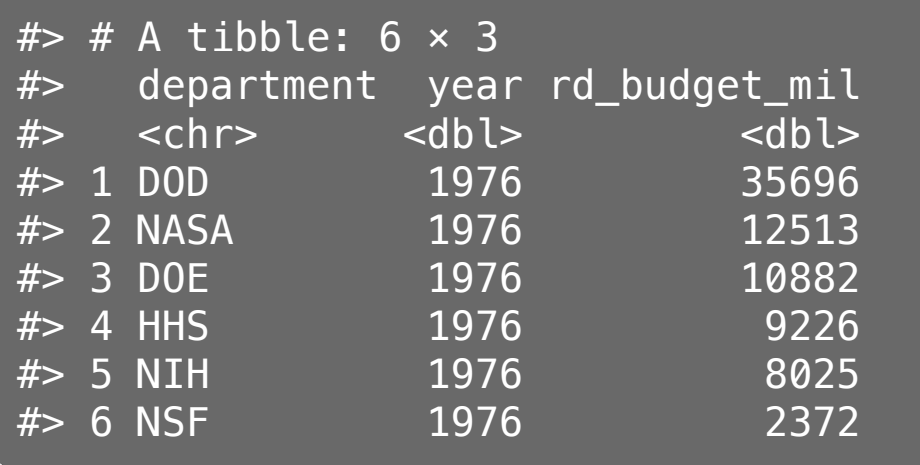

```
fed_spend_wide <- fed_spend_long %>%
     pivot_wider(
        names from = department,values from = rd budget mil)
```
head(fed\_spend\_wide)

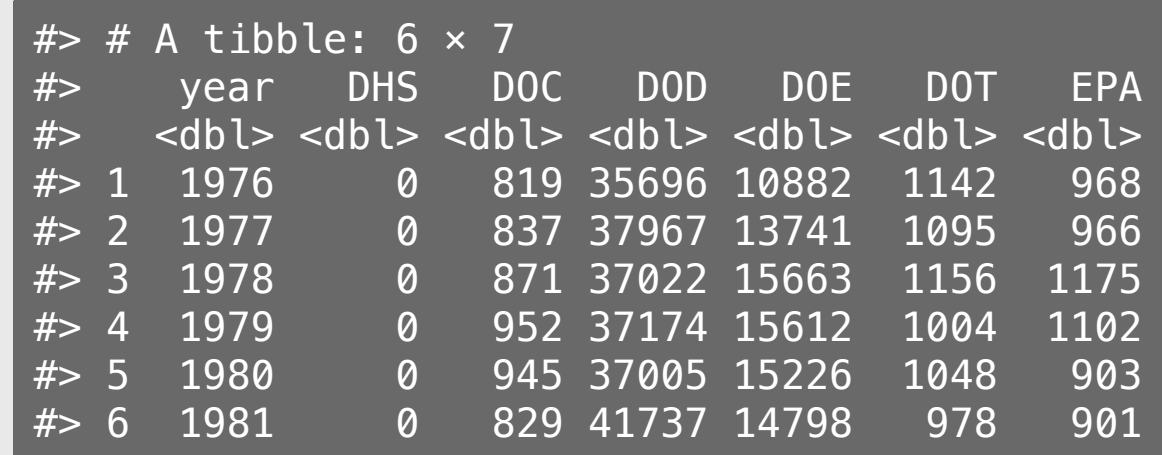

### From "wide" to "long" with pivot\_longer()

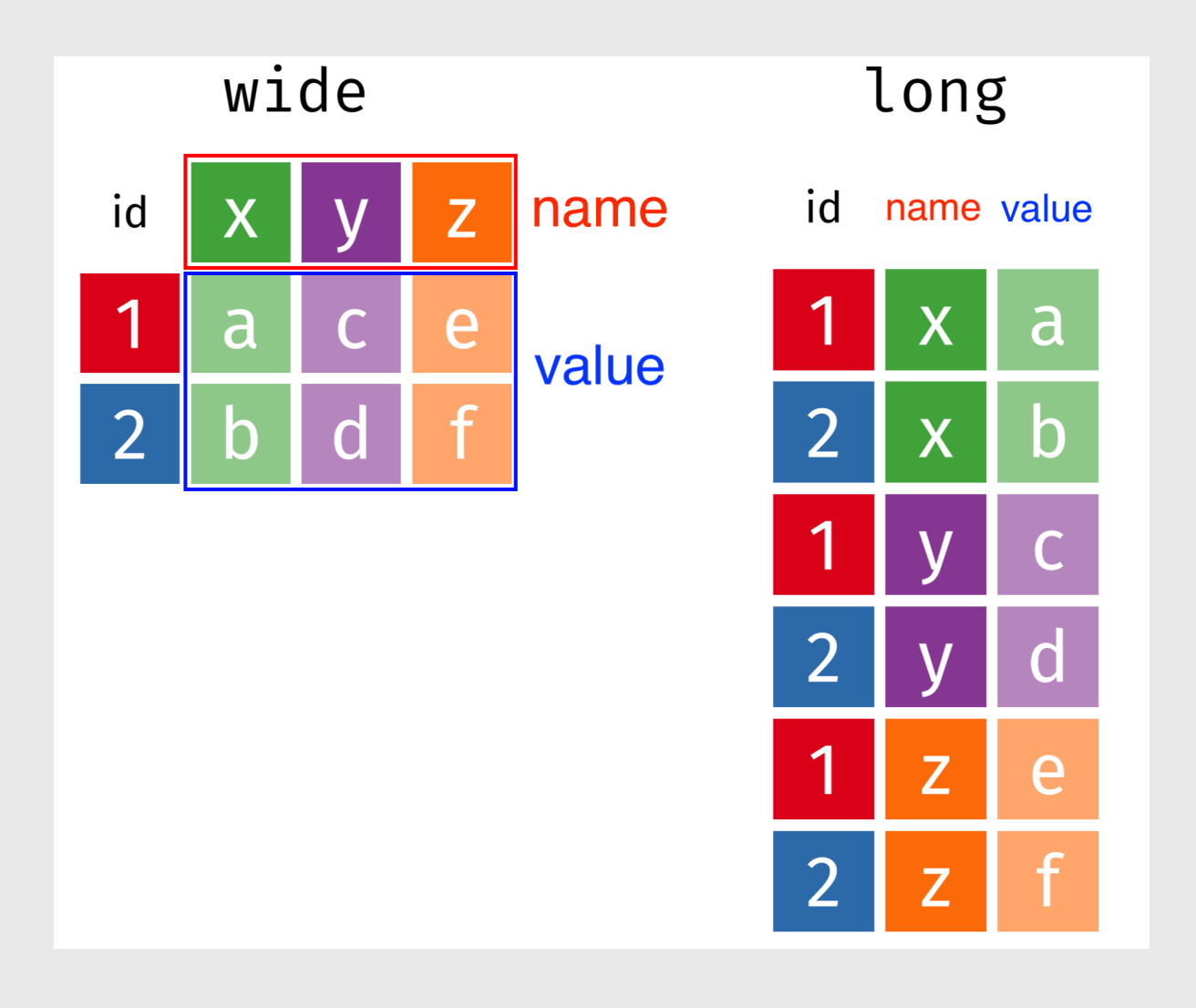

## From "wide" to "long" with pivot\_longer()

names(fed\_spend\_wide)

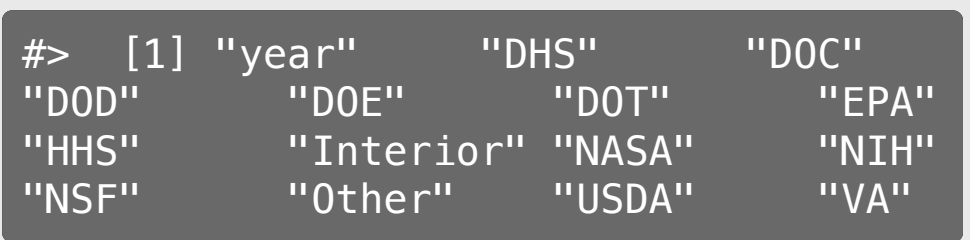

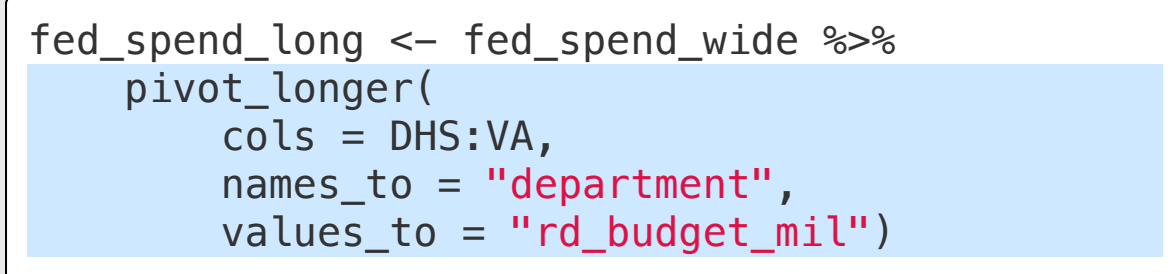

head(fed\_spend\_long)

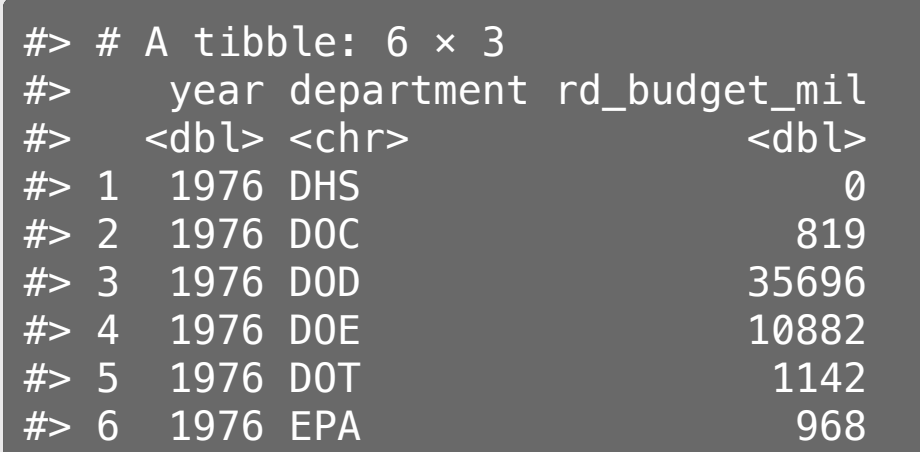

## Can also set cols by selecting which columns *not* to use

names(fed\_spend\_wide)

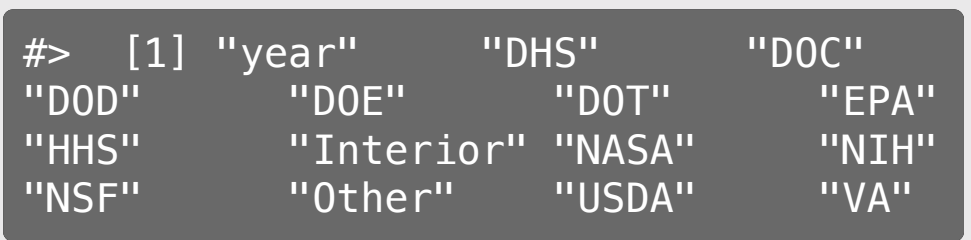

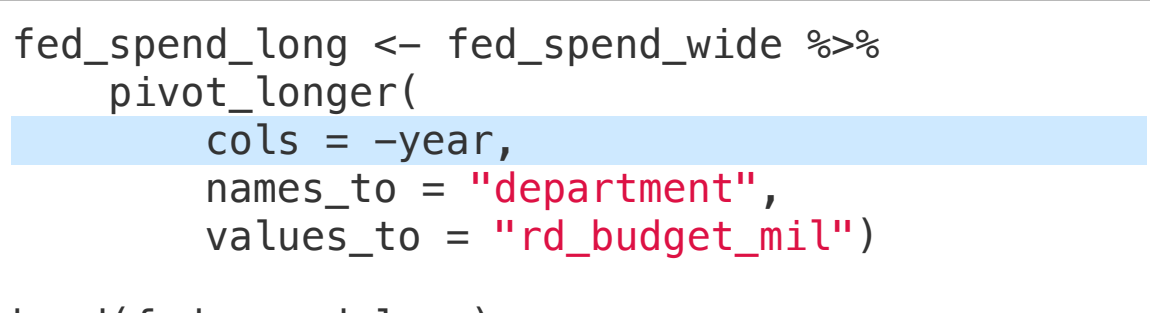

```
head(fed_spend_long)
```
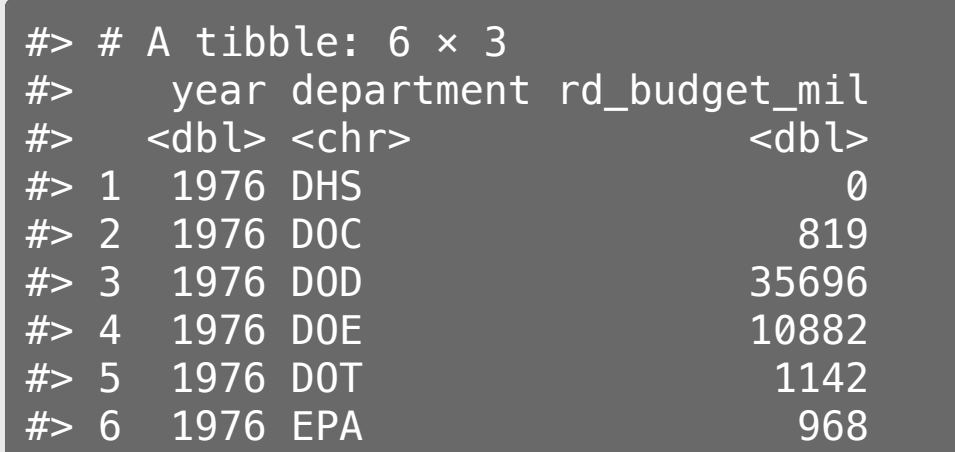

## Your turn: Long <--> Wide

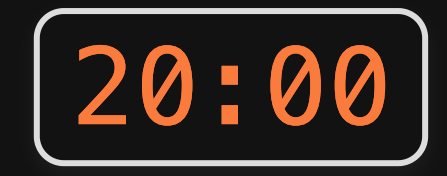

Open the practice. Rmd file.

Under "In Class Question 1" , write code to read in the following two files:

- pv\_cells.csv: Data on solar photovoltaic cell production by country
- milk production.csv: Data on milk production by state

Now modify the format of each:

- If the data are in "wide" format, convert it to "long" with pivot longer()
- If the data are in "long" format, convert it to "wide" with pivot wider()

## *Break*

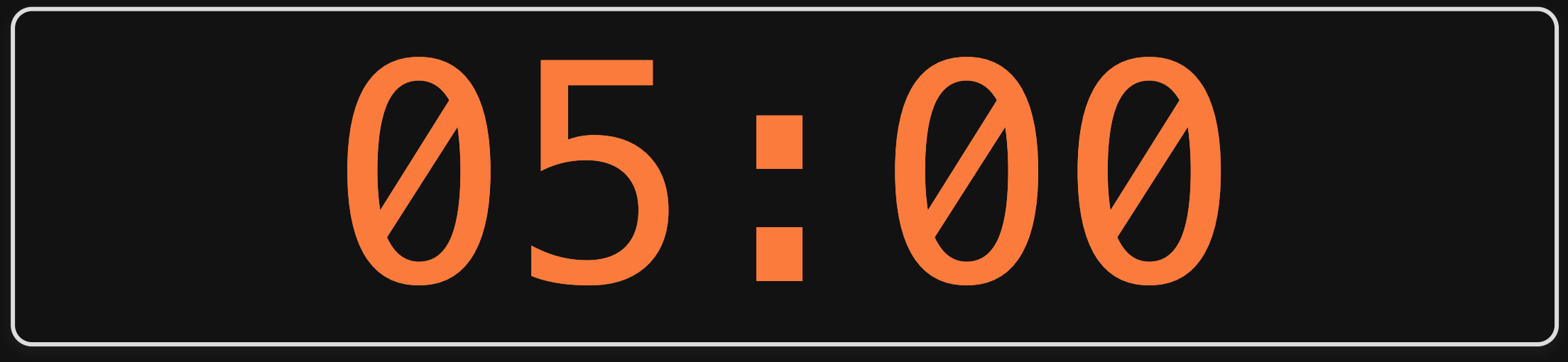

Week 9: *Uncertaintyy*

1. Computing uncertainty

2. Reshaping data

BREAK

3. Cleaning pilot data

4. Estimating pilot data models

### Download the [formr4conjoint](https://github.com/jhelvy/formr4conjoint) repo from GitHub

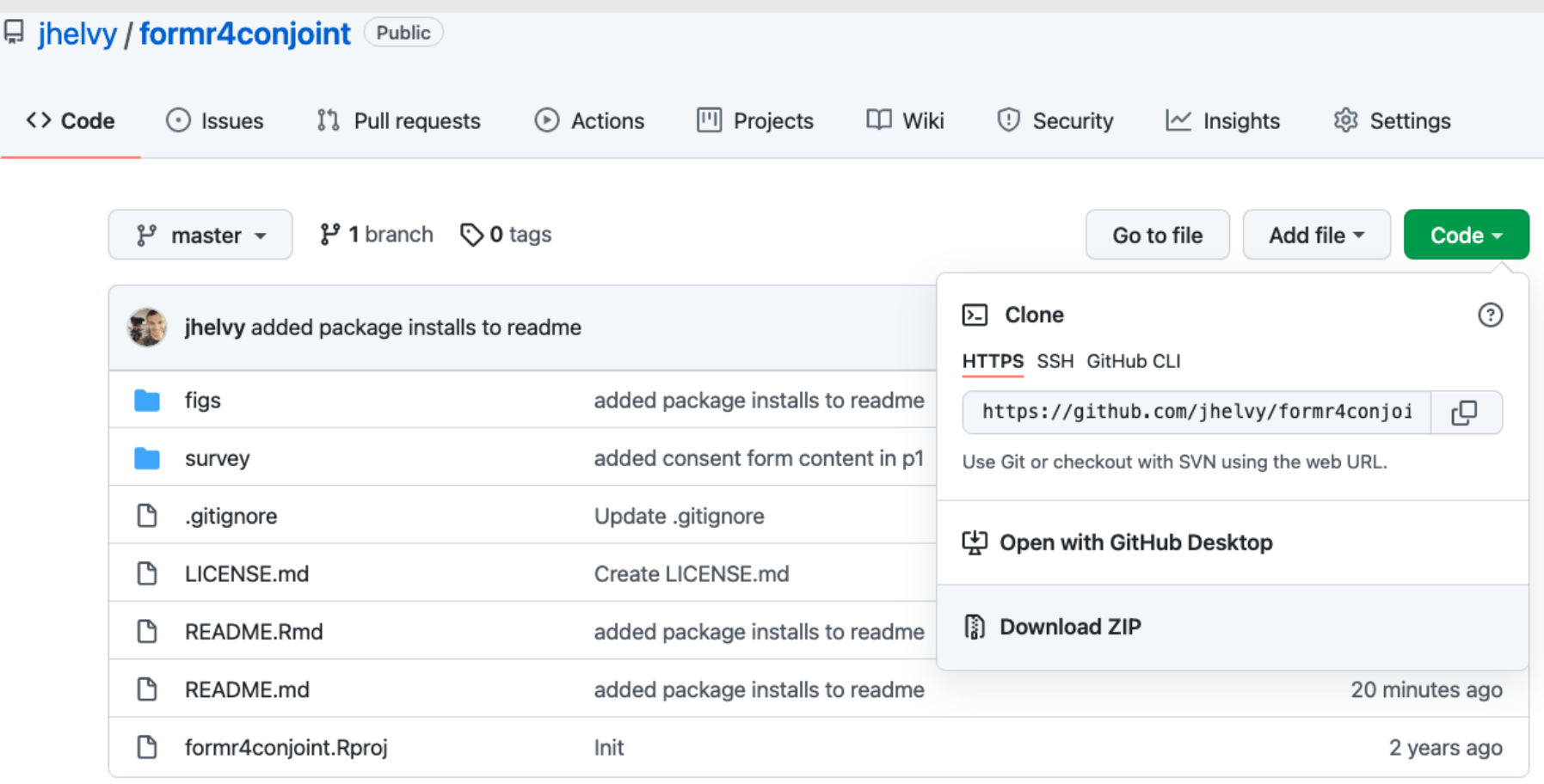

## Cleaning formr survey data

1. Open formr4conjoint.Rproj 2. Open code/data\_cleaning.R

## Your Turn

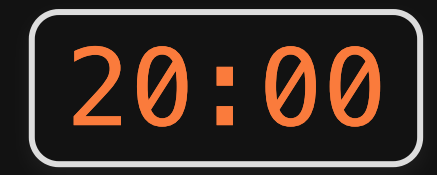

### As a team, pick up where you left off last week and create a choiceData data frame in a "long" format

Week 9: *Uncertaintyy*

1. Computing uncertainty

2. Reshaping data

BREAK

3. Cleaning pilot data

4. Estimating pilot data models

## Estimating pilot data models

1. Open formr4conjoint.Rproj 2. Open code/modeling.R

## Your Turn

### As a team:

1. Use your choiceData data frame to estimate preliminary choice models. 2. Interpret your model coefficients with uncertainty.